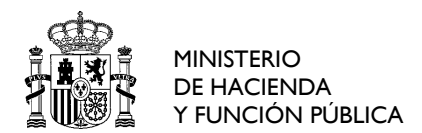

DE APRENDIZAJE

Para visualizar más fácilmente en el Catálogo de Formación [\(https://buscadorcursos.inap.es/\)](https://buscadorcursos.inap.es/) las actividades en materi de Ofimática con plazo de inscripción abierto, se recomienda las siguientes acciones:

1- Marcar en la pestaña "Seleccione los Subprogramas" solo el subprograma de "Desempeño

General"

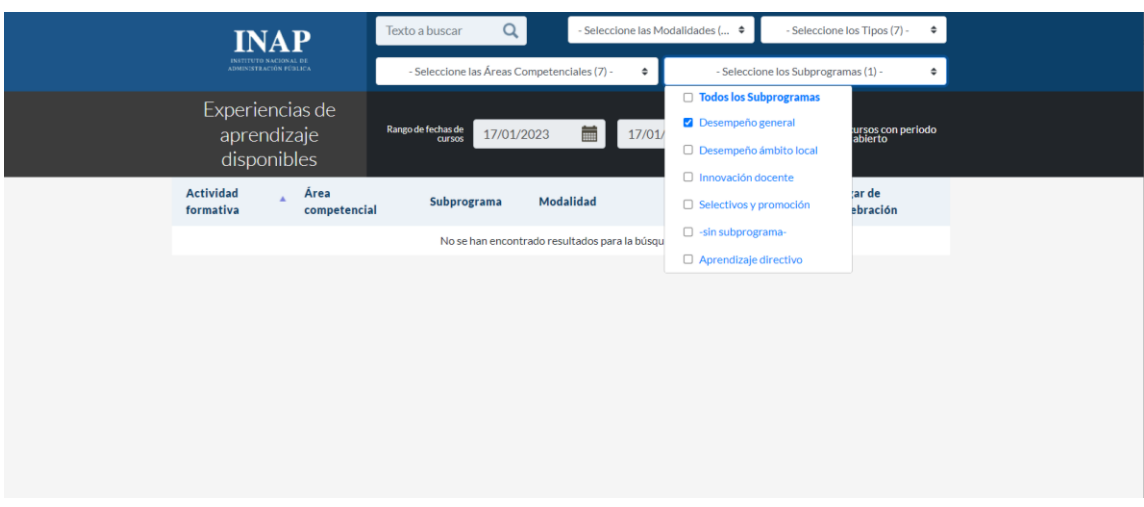

2- Marcar la casilla "Solo mostrar cursos con periodo de inscripción abierto"

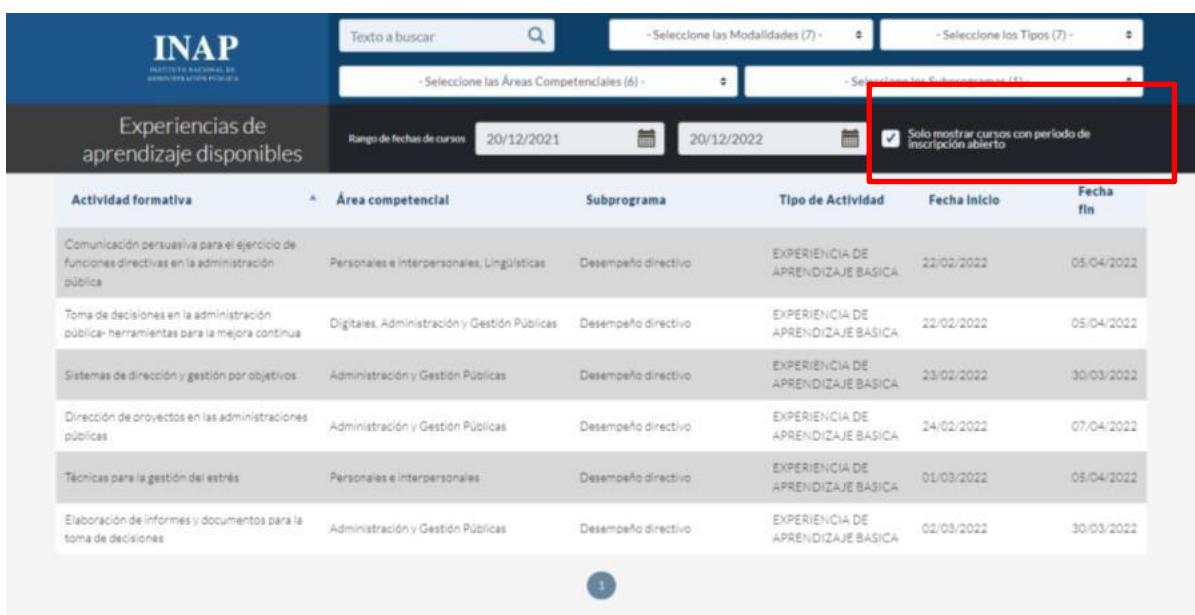